# **Настройки jabber-сервера**

Модуль «Настройки» расположен в Меню «Jabber». Данный модуль предназначен для настройки jabber-сервера.

## **Общие настройки**

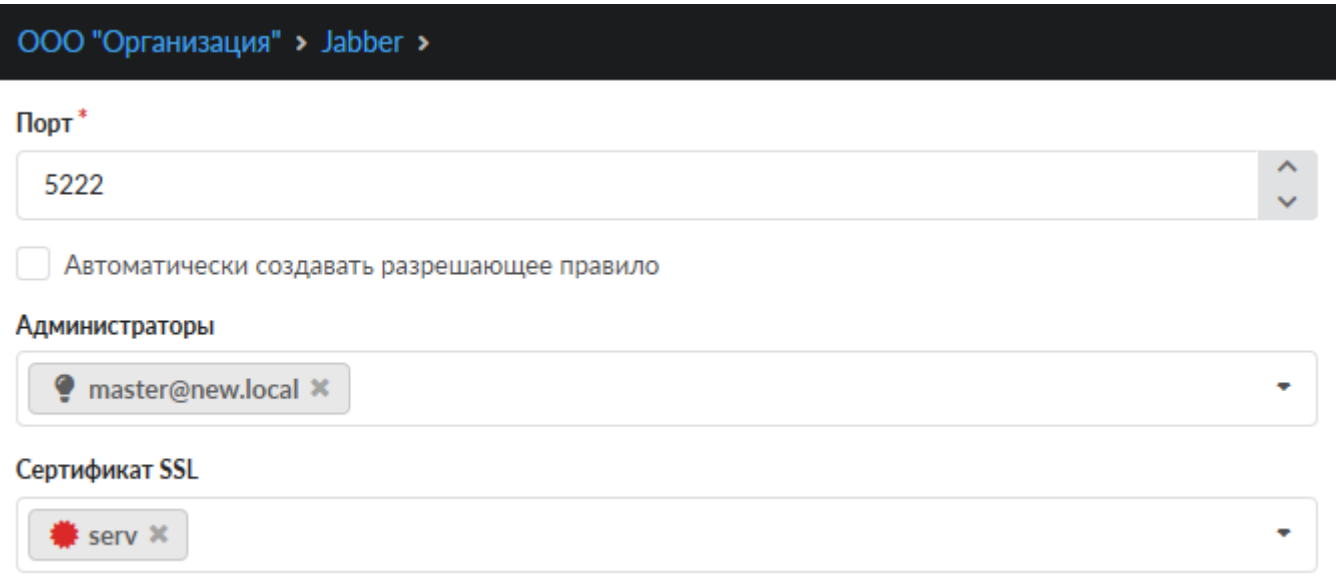

Поле **«Порт»**. Является обязательным полем, позволяет задать/изменить порт, на котором работает jabber-сервер.

Флаг **«Автоматически создавать разрешающее правило»**. Установив данный флаг, в firewall ИКС будет добавлено разрешающее правило для доступа к указанному порту, на всех сетевых интерфейсах.

Поле **«Администраторы»**. Если поле пустое, то комнаты может создавать любой Пользователь. Соответственно администратором комнаты станет тот Пользователь, который ее создаст.

В поле возможно указать только заведенные на ИКС jabber-аккаунты. Указанный аккаунт/аккаунты всегда будут администраторами в любой создаваемой комнате.

Поле **«Сертификат SSL»**. Необходимо для создания защищенного соединения «клиентсервер». По умолчанию данные передаются в открытом виде. Чтобы избежать этого, нужно выбрать в поле заранее с генерированный SSL-сертификат для Jabber-сервера.

## **Настройки Jabber-конференций**

Конференция - место общения нескольких пользователей jabber. Имеет не повторяющееся в пределах одного сервера имя. Чтобы войти в конференцию, нужно найти соответствующий пункт меню в программе-клиенте. Например, Join Group в Tkabber или Join Groupchat в Psi. Затем

ввести имя комнаты и сервер, на котором она находится, например, conference.up4k.loc. Для того, чтобы создать новую комнату, обычно, нужно просто войти в несуществующую комнату на нужном сервере конференций. Список существующих комнат можно увидеть, используя Service Discovery применительно к серверу конференций.

Настройки Jabber-конференций:

• Только администраторы могут создавать комнаты

#### Особенности функционирования.

При создании комнаты, например в jabber-клиенте Pidgin - persistent (room should remain even when it is empty с такой настройкой комната всегда будет храниться на сервере (даже пустой) и к ней можно подключаться. Удобно для комнат, которые не должны «случайно» удалиться по ошибке. include room information in public lists эта настройка отвечает за то, будет ли комната выдаваться при поиске из меню «Присоединиться к чату…» по кнопке «Список комнат». Если галку не установить, то комната искаться не будет, а подключиться можно только зная её название.

## **Настройки общего ростера**

Настройки общего ростера:

- ◆ Использовать общий ростер
- Привязывать пользователей к аккаунтам в общем ростере

Флаг «Использовать общий ростер» включает или отключает общий ростер.

Флаг «Привязывать пользователей к аккаунтам в общем ростере» отвечает за отображение новых добавленных аккаунтов в общий ростер и, соответственно, у других абонентов в списке контактов.

## **Прокси-сервер для передачи файлов**

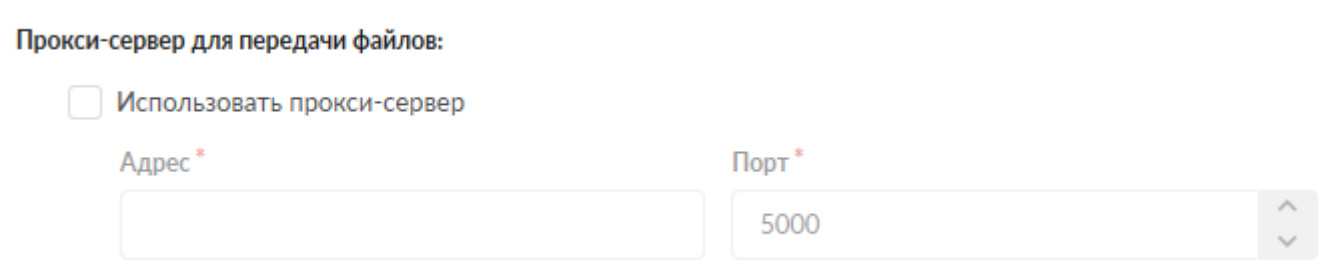

Jabber-сервер ИКС поддерживает передачу файлов через прокси-сервер (Out-of-band). Для этого нужно установить флаг «Использовать прокси-сервер», указать внешний ip-адрес ИКС в поле «Адрес», на котором работает Jabber-сервер, и порт доступный обоим клиентам, желающим передать файл.

# **Сетевые настройки**

Сетевые настройки:

• Разрешить s2s-соединения

Флаг «Разрешить s2s-соединения» включает поддержку s2s-соединения

From: <https://doc-old.a-real.ru/> - **Документация**

Permanent link: **[https://doc-old.a-real.ru/doku.php?id=ics70:jabber\\_setup&rev=1594307567](https://doc-old.a-real.ru/doku.php?id=ics70:jabber_setup&rev=1594307567)**

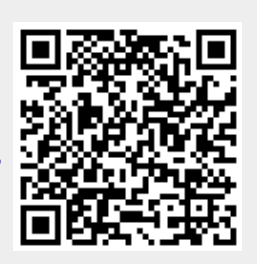

Last update: **2020/07/09 18:12**